## **How do I delete a Test?**

- 1. Go to Quality --> Test.
- 2. Select the existing Test record.
- 3. Click on Open .

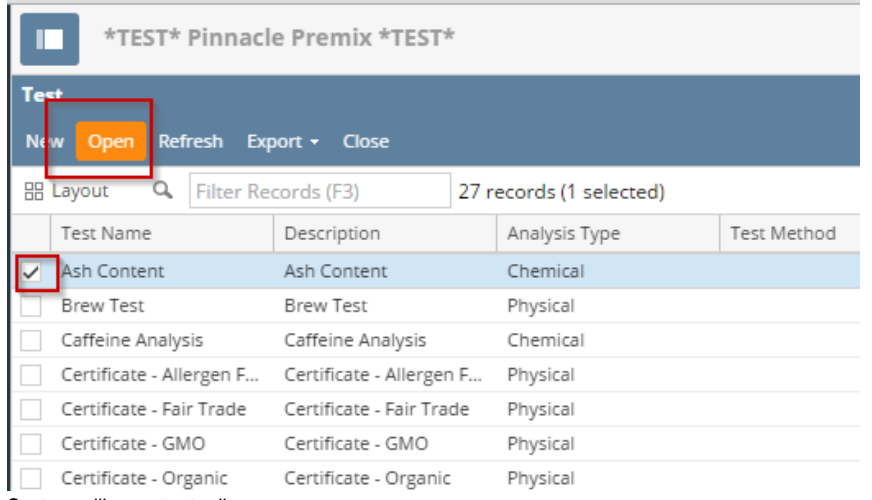

4. System will open test editor screen.

## 5. Click on Delete button.

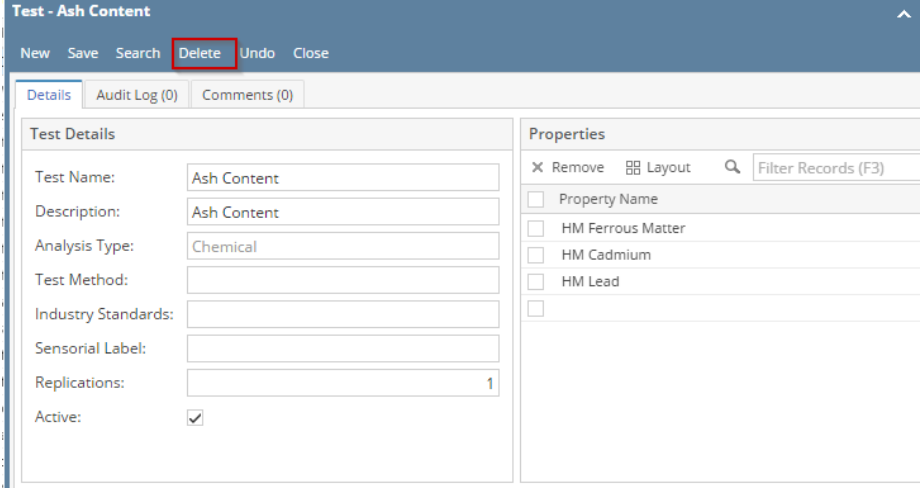